## **3.4. System configuration**

To open system configuration, click "Configuration" -> "System settings" on the Navigation pane.

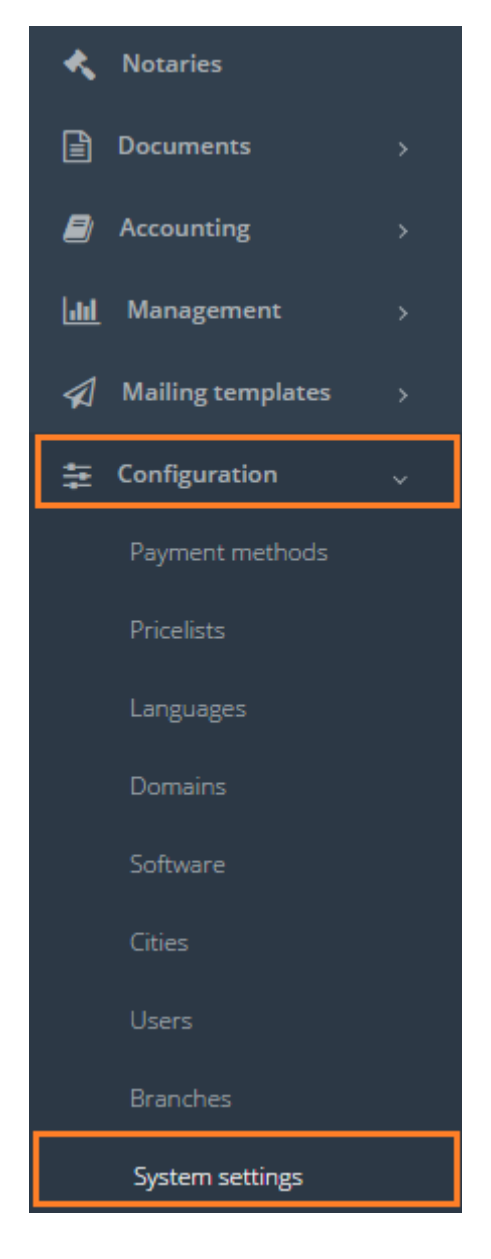

By default, system has one main configuration.

See the description below, where the data of system configuration are used.

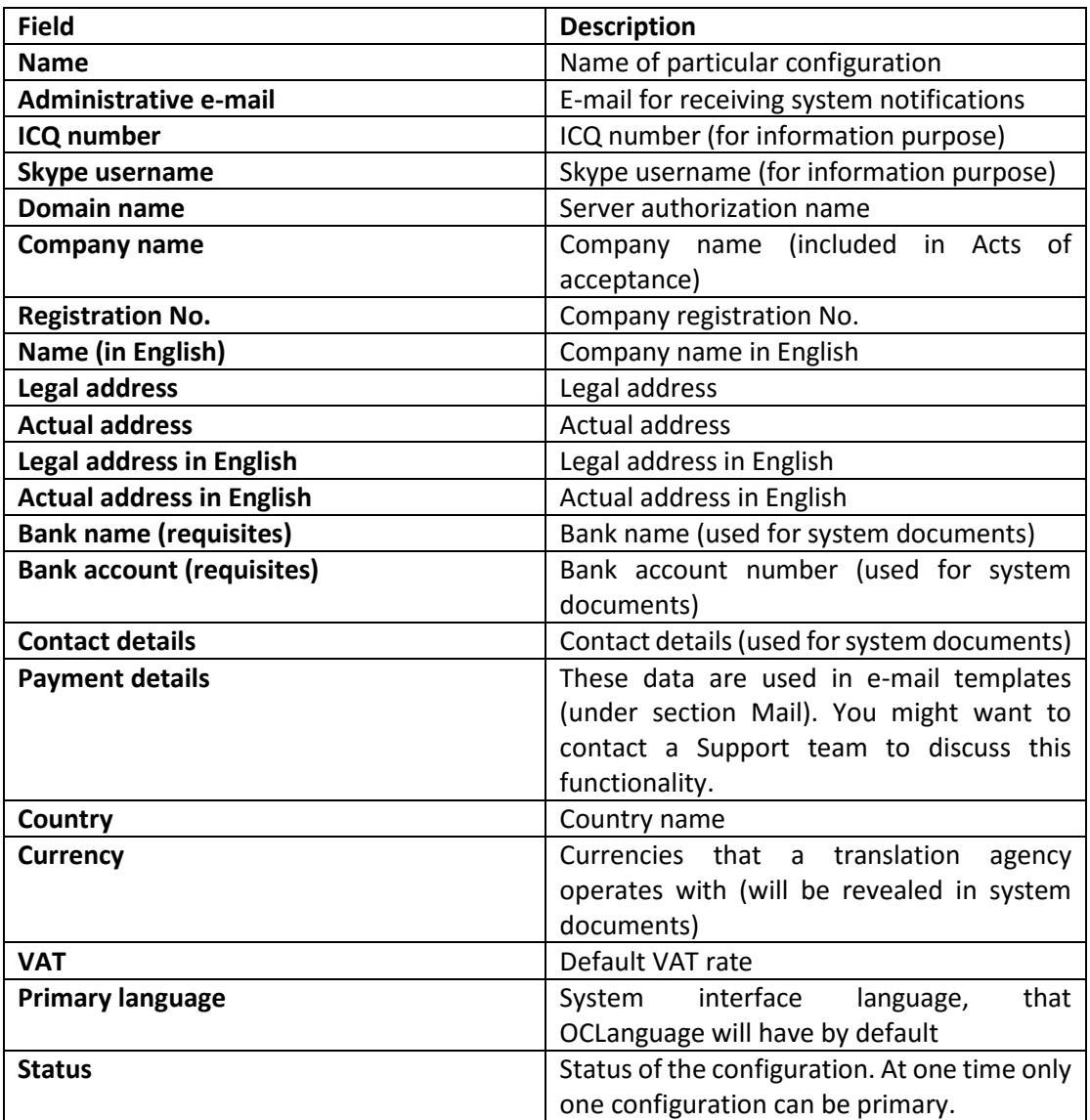

After all fields are filled, click "Save".

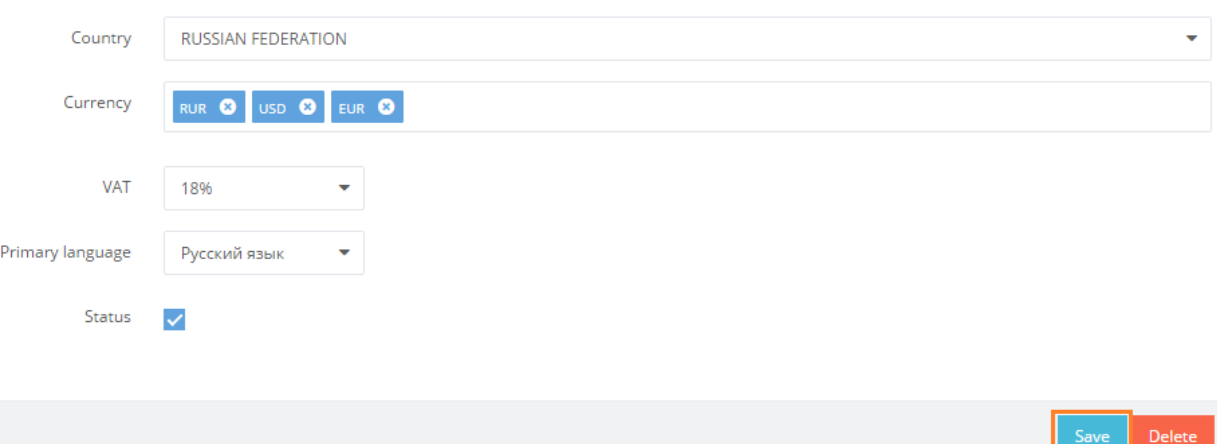

In general view of the System settings, you can see all system configurations. The one with a checkmark is considered as primary system configuration.

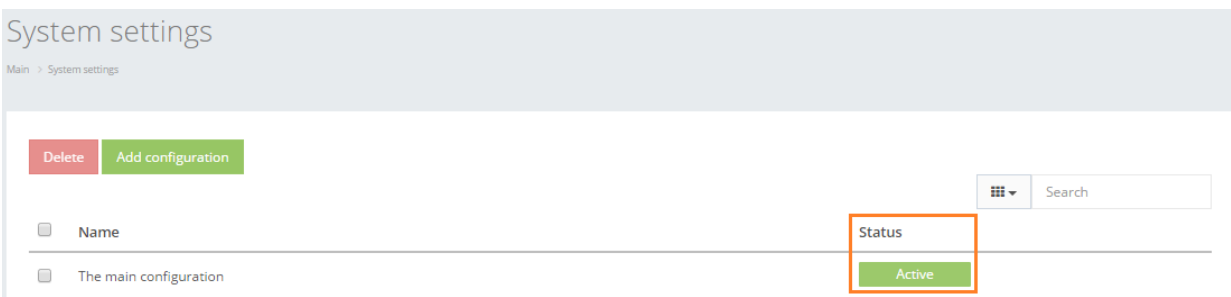

Click on "The main configuration" to review the system configuration data.

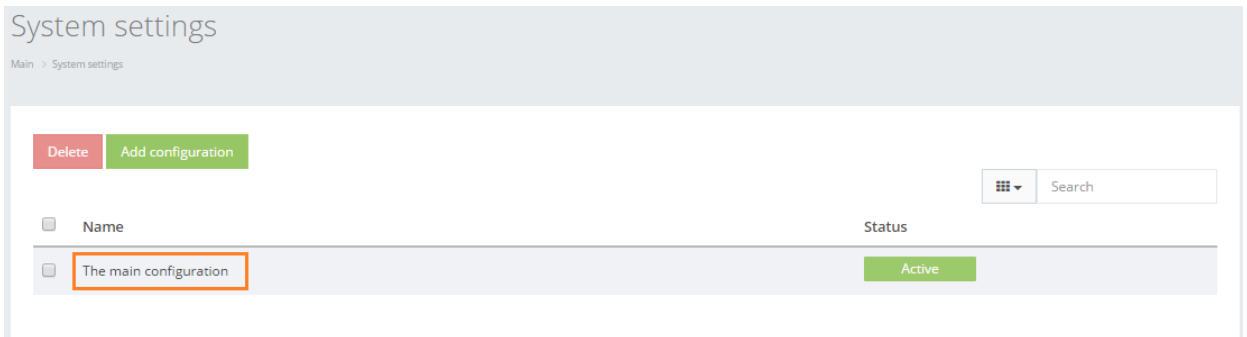

In order to delete particular configuration, check the box next to configuration that you want to delete and click "Delete".

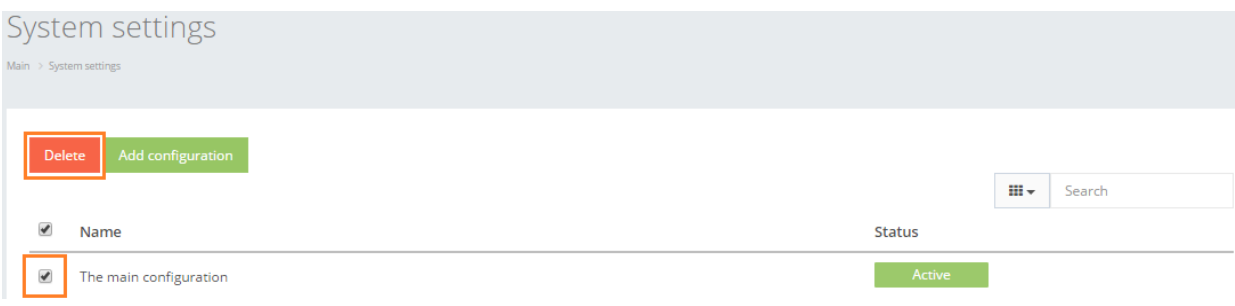

Click "Add configuration" to add a new system configuration.

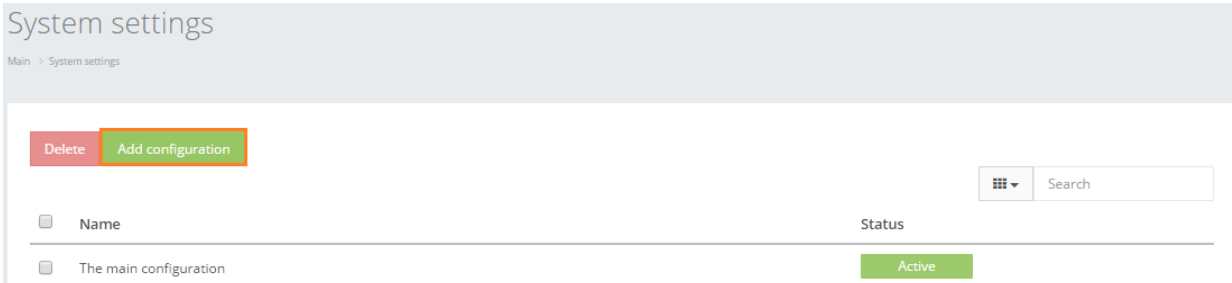

OCLanguage allows to have not one, but several system configurations. This might be a relevant option if the user wants to issue the system documents from different Legal names.